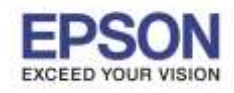

1

**หัวข้อ : วิธีการถา่ ยเอกสารใหเ้รยี งส าเนาเป็ นชุดอัตโนมัติ รองรับปริ้นเตอร์รุ่น : WF-3521 , WF-5621 , WF-7611**

**วธิกี ารถา่ ยเอกสารใหเ้รยี งส าเนาเป็นชุดอตั โนมตั ิส าหรบั รนุ่ WF-3521, WF-5621, WF-7611**

\_\_\_\_\_\_\_\_\_\_\_\_\_\_\_\_\_\_\_\_\_\_\_\_\_\_\_\_\_\_\_\_\_\_\_\_\_\_\_\_\_\_\_\_\_\_\_\_\_\_\_\_\_\_\_\_\_\_\_\_\_\_\_\_\_\_\_\_\_\_\_\_\_\_

#### 1.เข้าเมนู **Copy**

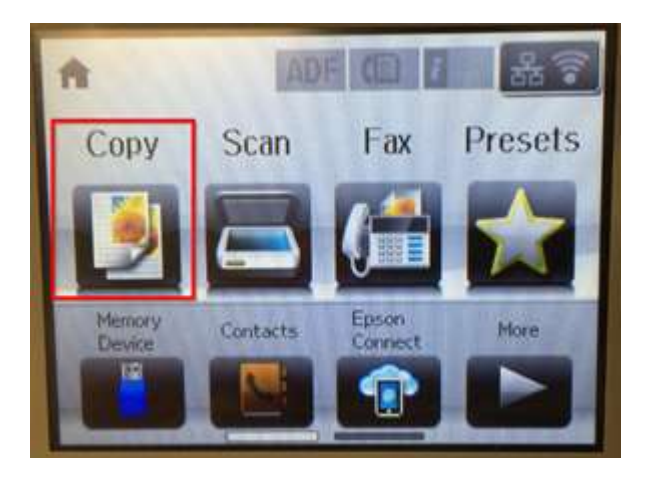

# 2.เข้า **Settings**

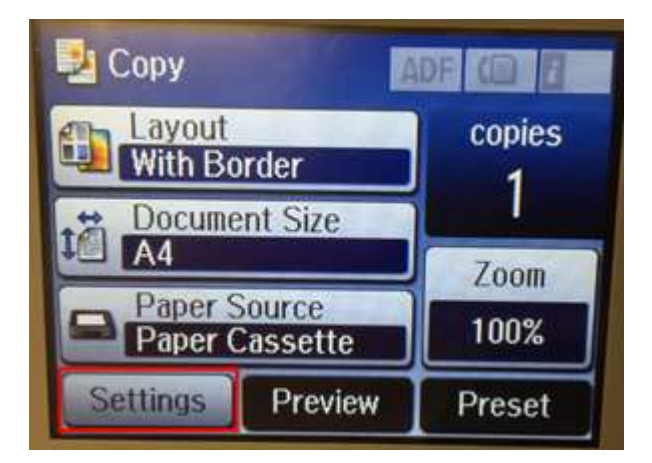

# 3.เข้าหัวข้อ **Collate Copy**

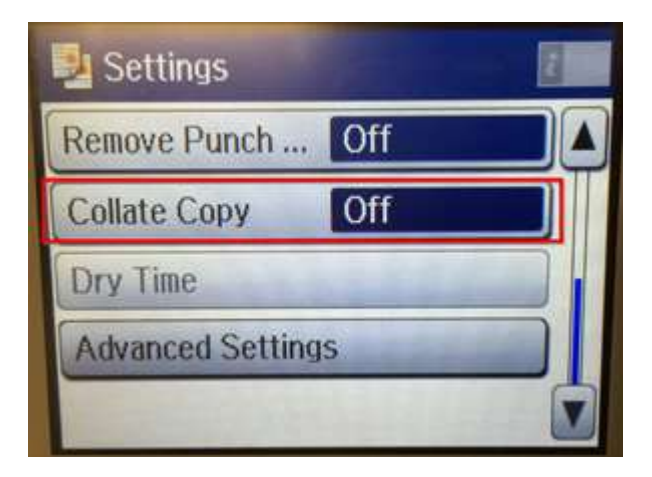

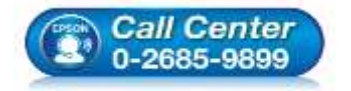

**สอบถามขอ้ มลู การใชง้านผลติ ภณั ฑแ์ ละบรกิ าร**

- **โทร.0-2685-9899**
- **เวลาท าการ : วันจันทร์ – ศุกร์ เวลา 8.30 – 17.30 น.ยกเว้นวันหยุดนักขัตฤกษ์**
- **[www.epson.co.th](http://www.epson.co.th/)**

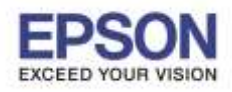

 $2<sup>2</sup>$ 

**หัวข้อ : วิธีการถา่ ยเอกสารใหเ้รยี งส าเนาเป็ นชุดอัตโนมัติ รองรับปริ้นเตอร์รุ่น : WF-3521 , WF-5621 , WF-7611**

\_\_\_\_\_\_\_\_\_\_\_\_\_\_\_\_\_\_\_\_\_\_\_\_\_\_\_\_\_\_\_\_\_\_\_\_\_\_\_\_\_\_\_\_\_\_\_\_\_\_\_\_\_\_\_\_\_\_\_\_\_\_\_\_\_\_\_\_\_\_\_\_\_\_

# 4.ค่าดีฟอลต์ จะเป็น **Off**

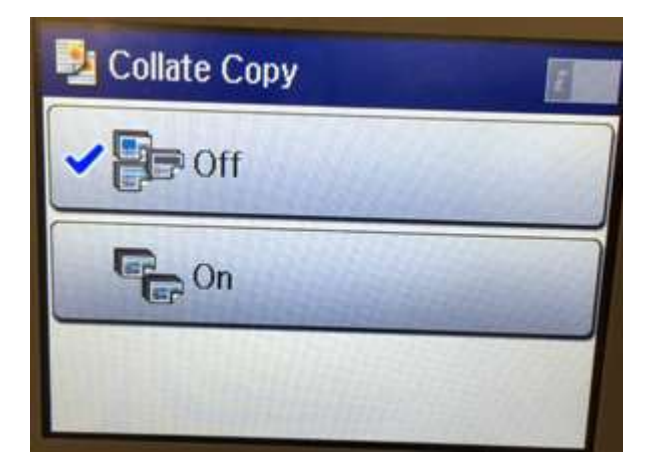

# 5.ให้เลือกเป็น **On**

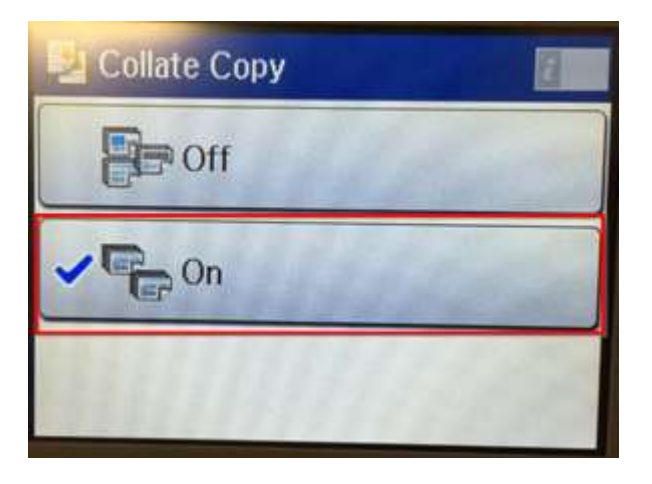

6.ให้เลือกจ านวนชุดที่ต ้องการ และกด **Start**

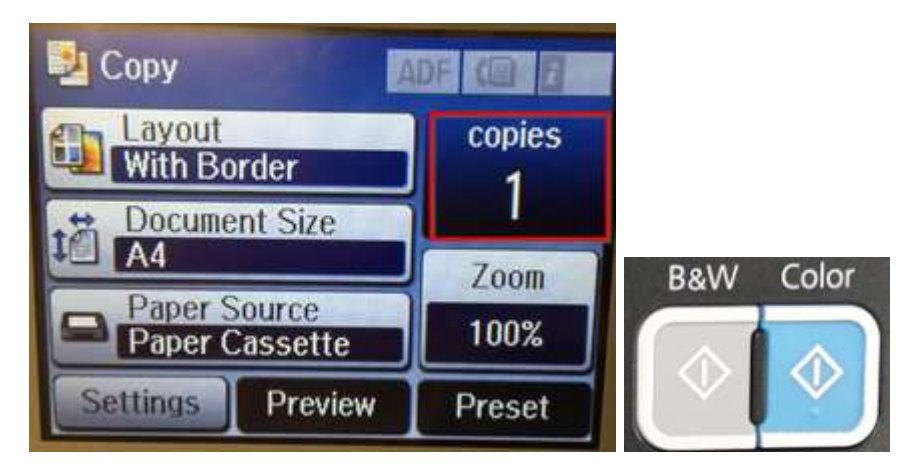

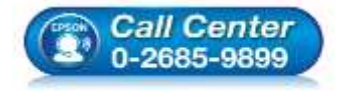

- **สอบถามขอ้ มลู การใชง้านผลติ ภณั ฑแ์ ละบรกิ าร**
- **โทร.0-2685-9899**
- **เวลาท าการ : วันจันทร์ – ศุกร์ เวลา 8.30 – 17.30 น.ยกเว้นวันหยุดนักขัตฤกษ์**
- **[www.epson.co.th](http://www.epson.co.th/)**

**EPSON THAILAND / Jun 2016 / CS08**